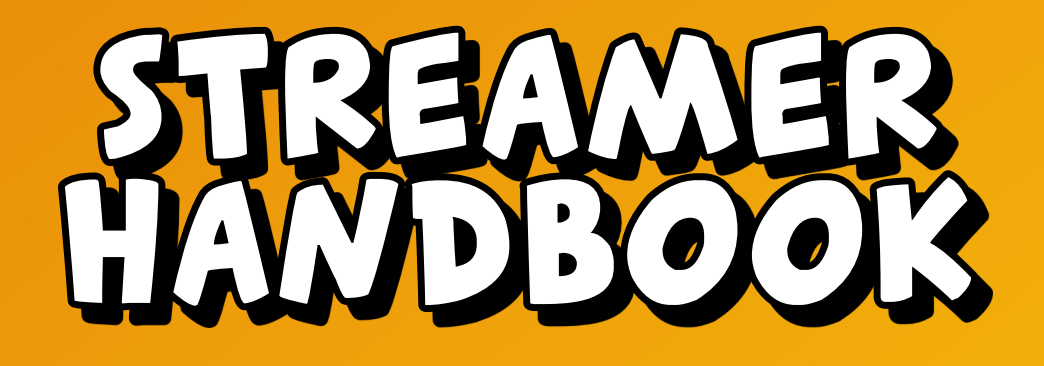

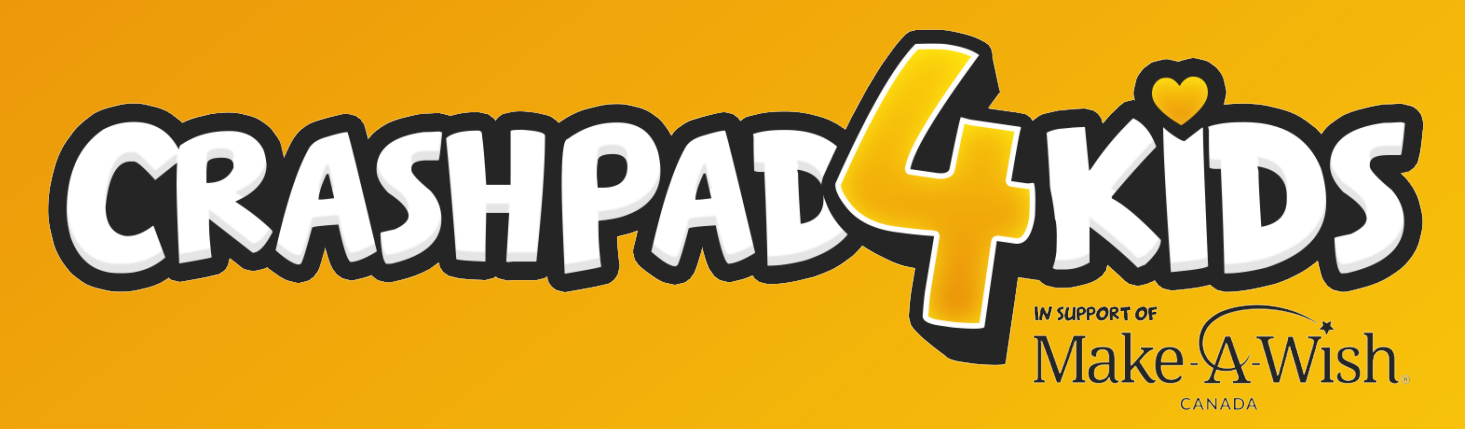

# **November 18th, 19th, & 20th Dozens of content creators together for one great cause.**

©2022 CrashKoeck Entertainment Inc. Make-A-Wish Canada and the Make-A-Wish logo are property of Make-A-Wish Canada. Event authorized by Make-A-Wish Canada

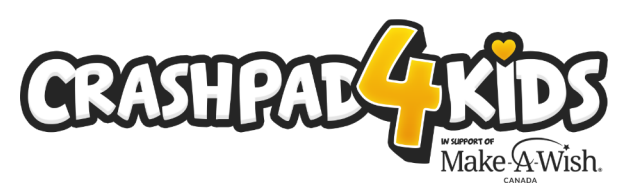

# **Rules & Guidelines**

When fundraising for Make-A-Wish, you are representing and affiliating yourself with a global children's charity. Therefore, we kindly ask that you follow a few rules:

1) Do not stream games with crude or inappropriate content and/or an ESRB rating of "Adults Only." The following are examples of games that are prohibited from Make-A-Wish charity streams:

- Grand Theft Auto V
- Manhunt
- Conker's Bad Fur Day
- Mortal Kombat
- All games listed at Twitch Banned Games

2) Do not use explicit language or visuals that are profane, sexual or bigoted in nature, or illicit substances or paraphernalia. Also, do not become intoxicated before or during the stream.

3) Do not engage in personal attacks or behave in a harassing or bullying manner during your stream. Keep all communications kind, positive and friendly.

4) Stream safely. Please, stay hydrated and remember to eat during your stream. Take breaks and get plenty of rest before, during and after your stream.

5) Use the CrashPad4Kids premade overlay that shows the donation bar as well as event sponsors (provided on the following pages in the **Setting up Your Overlay and Alerts** section)

6) Make it easy for people to donate by setting up a **!donate, !charity, !crashpad4kids, and/or !cp4k** command in your chat bot that will provide the donation link, including the premade Twitch panel with a link to the donation page, etc

We also recommend, but don't require the following:

1) Discourage cheering on your channel during the event and instead direct people to donate. We understand that this may be your livelihood, so only do so if you can afford to. If you would like to automatically discourage cheering, you can set your minimum bit donation amount to something really high for this event.

2) Post about and help promote the event on all your platforms to help spread the word during and leading up to the event. You can repost/share or create your own posts. Be sure to use the hashtag **#CrashPad4Kids**. You can download official event promotional material and graphics from links on the following pages

3) Create your own incentives for your show. Encourage your community to help you reach fundraising milestones and "reward" them for each milestone is met. Examples of this are eating spicy food, putting on multiple shirts/hats, singing/dancing, etc. Whatever you decide to do, please be sure it is safe both mentally and physically, does not violate your platform's ToS, and does not break any rules laid out above. Remember: your community loves you, but they also love to torment you in a fun way and if they can do that while donating to a good cause, that's a win-win.

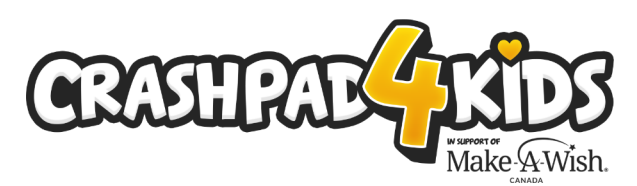

## **Event Schedule** (all times Pacific)

Content creators will be able to stream any time between 6pm on November 18th and 6pm on November 20th. You don't have to register for a specific time slot, just stream when it works for your schedule. If you want to plan around other events happening this weekend, you can use this page to determine the best time for you to stream. Ultimately, you know your audience best and will know the most effective time to stream.

## **November 18th, 2022**

6pm - 6:30pm:

Opening ceremony at https://www.Twitch.tv/CrashKoeck. We will talk about the event, talk about Make-A-Wish Canada, thank sponsors, talk about giveaways, outline all planned events during the weekend and how people can participate. The show will end with raiding another content creator who is live and participating in the event.

## **November 19th, 2022**

9am - 1pm:

We will be building a PC to give away at the closing ceremony at https://www.Twitch.tv/CrashKoeck

1pm - 2pm:

We will be joined by special quest from Make-A-Wish Canada at https://www.Twitch.tv/CrashKoeck. Learn more about Make-A-Wish Canada and ask any questions you may have about the event or Make-A-Wish Canada.

6pm:

Select the winner for the Pre Event Giveaway at https://www.Twitch.tv/CrashKoeck. People will be able to enter the giveaway for 1 month leading up to the event. Giveaway is open to everyone, not just content creators or donors. Enter for your chance to win all the way up to this time at https://gleam.io/nlySo/crashpad4kids-pre-event-giveaway

## **November 20th, 2022**

6pm - 8pm:

Closing ceremony at https://www.Twitch.tv/CrashKoeck. We will go over everything that happened during the event, thank sponsors and learn about their products, and we will select winners for the giveaways.

NOTE: Giveaways are open worldwide, but are void where prohibited by law. For example, Quebec residents are not eligible for giveaways during this event because of laws in place set out by Quebec's *Regie des alcools, des courses et des jeux*.

©2022 CrashKoeck Entertainment Inc. Make-A-Wish Canada and the Make-A-Wish logo are property of Make-A-Wish Canada. Event authorized by Make-A-Wish Canada

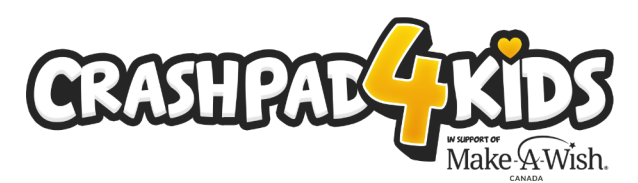

# **Setting Up Your Overlay and Alerts**

We wanted to make this as simple as possible for content creators to participate in, but also want you all to be able to customize it if you'd like.

There are 2 methods to set up this event: the **Simple Method** and the **Custom Method**. The Simple Method only takes a couple minutes to set up, but you can't customize it. The Custom Method is for people who want to be able to customize the alerts, integrate those alerts into their bot, and/or set their own campaign milestones, but does require more time and some basic knowledge of how Tiltify campaigns work.

## **Simple Method:**

The entire overlay, inluding built-in alerts, is already made for you with 2 design options, all you have to do is add one of them as a browser source.

#### **Overlay with Top Bar URL:**

https://strmtool.app/cp4k/overlay.php?mode=topalert

#### **Overlay with Bottom Bar URL:**

https://strmtool.app/cp4k/overlay.php?mode=bottomalert

Copy *one of the 2* URLs above and create a new **Browser Source** in your streaming software (OBS Studio, SE.Live, Streamlabs, Xsplit, etc) with the following settings:

**URL: (one of the URLs from above)**

**Width: 1920px**

**Height: 1080px**

Add this **Browser Source** to the scenes that you'll be using during the event and you're good to go - it's that simple!

*NOTE: This overlay will show alerts for all general donations from multiple streams, so not all alerts may be from your viewers, they may be from another concurrent stream.*

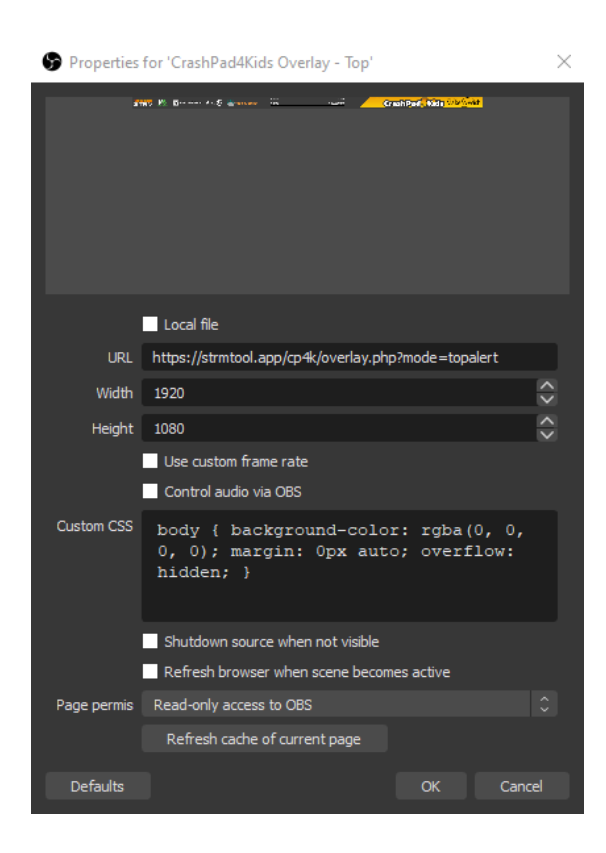

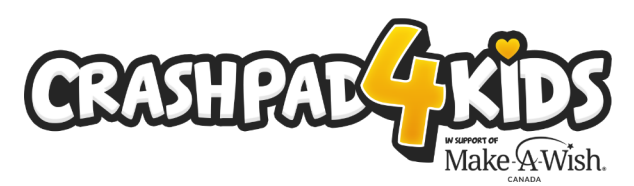

# **Setting Up Your Overlay and Alerts**

**Custom Method:**

This method will allow to you make your own custom alerts via a supporting Tiltify Campaign and also track donations that are made through your donation link, making it so you know if a donation is from one of your viewers instead of from someone else's stream. To make your own supporting campaign, you must join the CrashPad4Kids Tiltify team at https://tiltify.com/team-invite/ZV7jYVgHUjitdK71Z7RkEpw

Once you join the team and create your own supporting campaign, you can either customize your own alerts through the Tiltify Overlay section to make your own alerts, or you can add Tiltify as an integration in Streamlabs and add your own alerts there. You can see how to link Tiltify and Streamlabs in this video https://www.youtube.com/watch?v=TOrlOPKznxM

After you have created your own campaign and set up your own alerts, you still have to use *one of the 2* custom overlays, but these ones *don't* include alerts like the Simple Method does. This overlay should be on every scene you plan on using during the event.

#### **Overlay with Top Bar URL:**

https://strmtool.app/cp4k/overlay.php?mode=top

#### **Overlay with Bottom Bar URL:**

https://strmtool.app/cp4k/overlay.php?mode=bottom

Copy *one of the 2* URLs above and create a new **Browser Source** in your streaming software (OBS Studio, OBS.Live, SLOBS, Xsplit, etc) with the following settings:

#### **URL: (one of the URLs from above)**

**Width: 1920px**

#### **Height: 1080px**

Add this **Browser Source** to the scenes that you'll be using during the event, along with your custom alert browser source, and you're good to go.

#### **CONTINUED ON NEXT PAGE...**

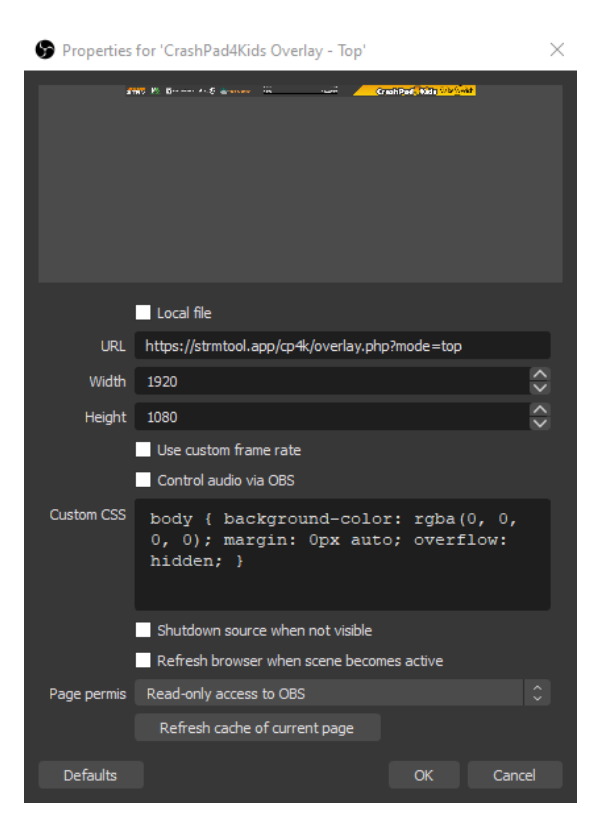

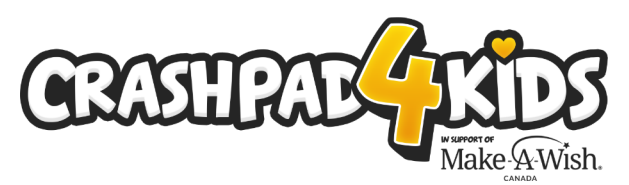

# **Setting Up Your Overlay and Alerts**

## **Custom Method (Continued)**

Finally, when you are done your stream, you'll need to export the CSV file from your campaign so we can enter your donors into the giveaway draws.

To do this, you'll need to go to your campaign and click **Manage** at the top. Then scroll down to the bottom and click the **export csv** button. Once you export and download the CSV file, please send it to **Knives288** either via email (CrashPad4Kids@CrashKoeck.com) or via Discord DM (**Knives288#7566**)

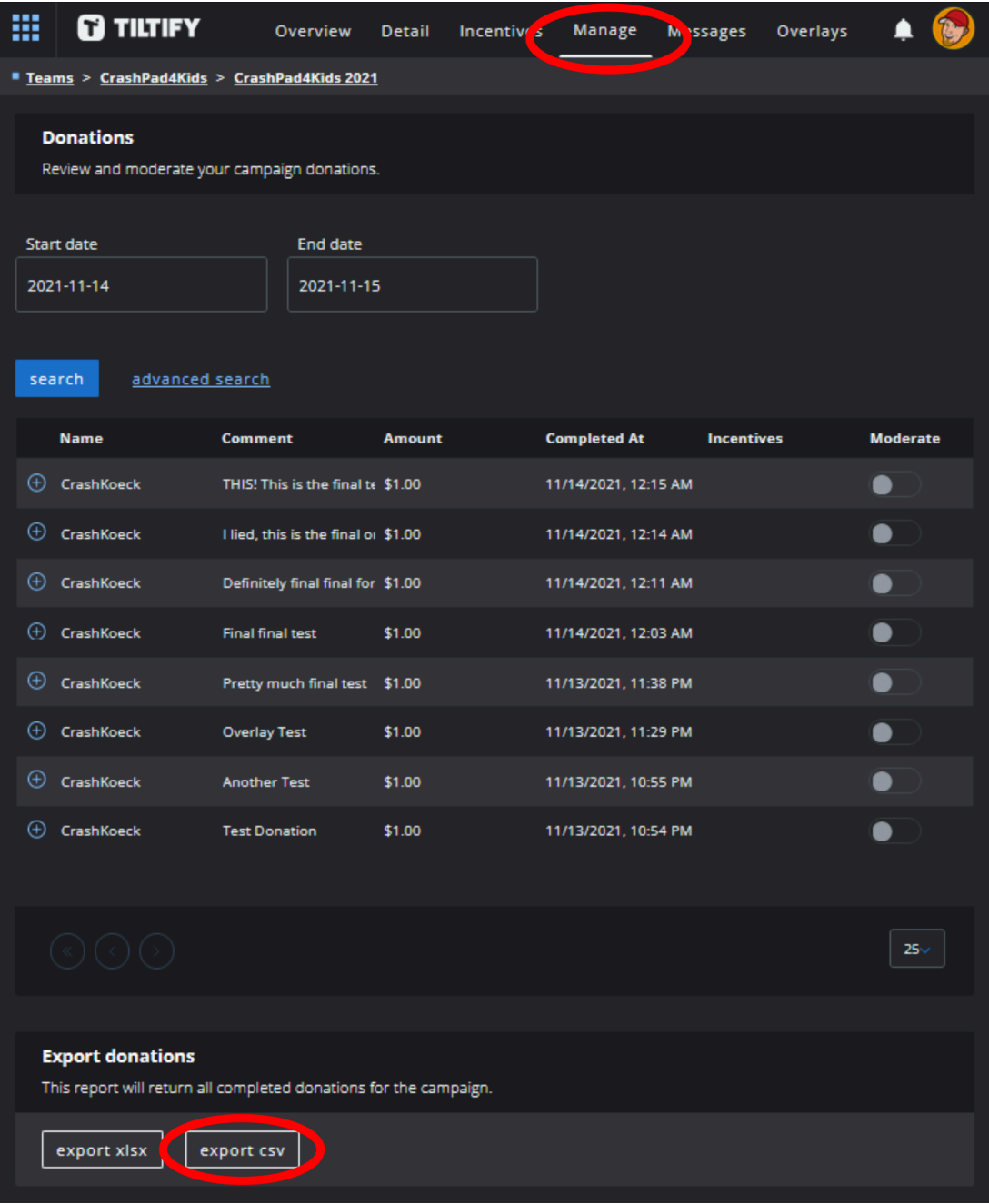

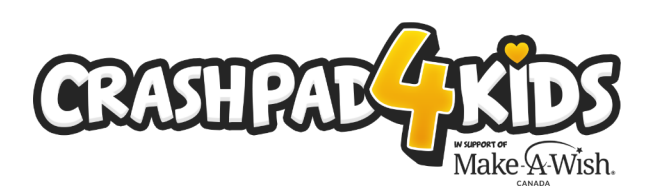

# **FAQ**

### **As a content creator, do I have to raise a minimum amount to qualify for the giveaways?**

No! As long as you do the following things, you will automatically be entered into the giveaways:

1) Register as a content creator at http://CrashPad4Kids.com

2) Stream for at least 2 concurrent hours during the event (make sure you have VODs turned on so we can verify this!)

- 3) Make sure you have **#CrashPad4Kids** in your stream title
- 4) Use one of the premade overlays during your stream

5) If you can, end your stream by raiding (on Twitch) or directing your viewers to another streamer who has **#CrashPad4Kids** in their stream title (if someone is live for this event when you are ready to sign off).

Every streamer who qualifies for entries into the giveaways will get 1 entry into the streamer giveaways and **10** entries into the grand prize giveaway

### **Is there a minimum amount that a donor needs to donate to enter into the giveaways?**

Yes. Every \$10 will give the donor 1 entry into the donor giveaways. So, 5 donations worth \$10 will be 5 entries, and a single \$50 donation will also be 5 entries. It is rounded down to the nearest \$10, so \$99 total donated will be worth 9 entries. It also counts their donations across all streams for the entire weekend.

### **I forgot to register before the event, can I still participate as a content creator?**

Absolutely! Just fill out the registration form and get streaming, as long as it's before 12pm Pacific on Sunday, November 20th. Every little bit helps. Register at http://CrashPad4Kids.com

### **Will there be donation receipts?**

Yes. Donations of \$20 or more will qualify for donation receipts that can be submitted with your taxes.

### **What kind of prizes are there for the content creator and donor giveaways?**

Check out http://CrashPad4Kids.com to see all the giveaways this year

### **What if I'm a console streamer and can't add the overlay?**

As much as we'd love to see you use the overlay, this can be exception. Just make sure you have you bot set up to post donation reminders in your chat, talk about the event, and be sure to have the Twitch panel set up with the proper link on your channel. If you really want to add an overlay to your console stream, check out Lightstream - https://golightstream.com/

©2022 CrashKoeck Entertainment Inc. Make-A-Wish Canada and the Make-A-Wish logo are property of Make-A-Wish Canada. Event authorized by Make-A-Wish Canada

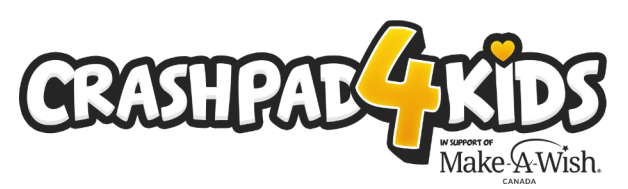

## **Streamer Links and Resources**

**Overlays (add as a browser source in your broadcast software)** Top bar with alerts: https://strmtool.app/cp4k/overlay.php?mode=topalert Bottom bar with alerts: https://strmtool.app/cp4k/overlay.php?mode=bottomalert Top bar without alerts: https://strmtool.app/cp4k/overlay.php?mode=top Bottom bar without alerts: https://strmtool.app/cp4k/overlay.php?mode=bottom

### **Donation and Info Links**

Donation Link: https://tiltify.com/+crashpad4kids/crashpad4kids2022/donate Campaign Link: https://tiltify.com/+crashpad4kids/crashpad4kids2022 CrashPad4Kids Website: http://www.CrashPad4Kids.com Pre-Event Giveaway (ends Sat at 6pm Pacific): https://gleam.io/nlySo/crashpad4kids-pre-event-giveaway Make-A-Wish Canada Website: https://makeawish.ca/ About Make-A-Wish: https://makeawish.ca/about/our-mission-and-history/

## **Twitch Panels (download)**

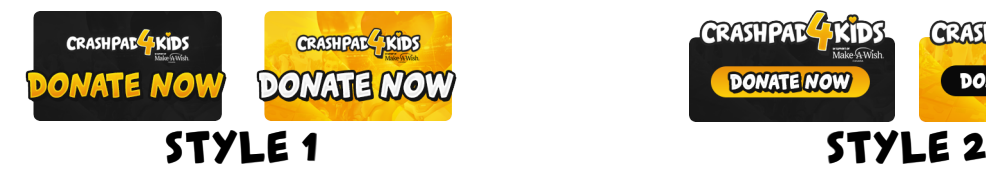

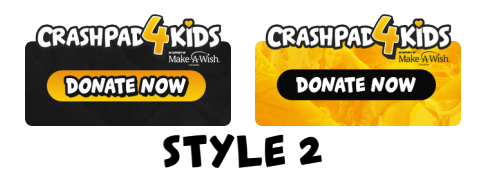

- Style 1 Dark: https://strmtool.app/cp4k/Twitch\_Panel\_-\_Dark\_1.png
- Style 1 Light: https://strmtool.app/cp4k/Twitch\_Panel\_-\_Light\_1.png
- Style 2 Dark: https://strmtool.app/cp4k/Twitch\_Panel\_-\_Dark\_2.png
- Style 2 Light: https://strmtool.app/cp4k/Twitch\_Panel\_-\_Light\_2.png

## **Help**

Discord: https://discord.com/invite/EvDsFvhdyA

Email: CrashPad4Kids@CrashKoeck.com

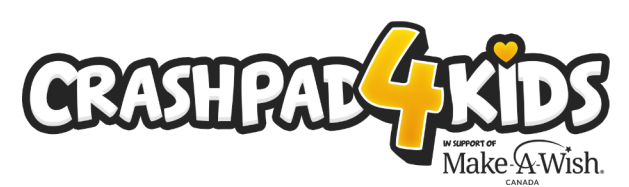

# **Streamer Event Checklist**

### **Pre-Stream**

- $\Box$  Add a CrashPad4Kids Panel (Twitch) with a link to the donation page
- $\Box$  Add a command to your chat bot (!donate/!charity/!cp4k/etc) with a link to the donation page
- $\Box$  Show the command in your stream title or somewhere on your overlay
- $\Box$  Add timer in your chat bot to display the donation link
- $\Box$  Plan out your breaks
- $\Box$  Add the CrashPad4Kids overlay to your broadcast software

**The following applies if you choose the Custom Method noted a few pages back**

- $\Box$  Set up your supporting campaign at https://tiltify.com/+crashpad4kids/crashpad4kids2022
- $\Box$  Set up incentives for your campaign and display them on your overlay, have them as a chat timer in your bot, or tie them to the donation command
- $\Box$  Create alerts by either using the overlay editor in Tiltify or linking with other services like Stream Elements or Streamlabs
- $\Box$  Add your custom alerts to your broadcast software
- Find the **Manage** tab in your campaign you'll have to export the CSV file when you're done your stream and sent it to the event organizers
- Publish your campaign from the **Detail** tab of your campaign.
- $\Box$  Share your schedule on social media and let people in your Discord servers know (follow the rules of the Discord server you're posting in)

### **During Stream**

- $\Box$  Take your regular breaks & stay hydrated
- $\Box$  Remember this is a children's charity do your best to keep it kid friendly
- $\Box$  Talk about your incentives and general event giveaways (event giveaways happen Sun @ 6pm Pacifc)
- $\Box$  Invite other streamers to join! They can register and join all the way up until 12pm Pacfic on Sunday. Let them know about the streamer only incentives (*Elgato gear, PTZ Optics camera, Corsair keyboard and mouse set, 10 entries into the PC giveaway, and a swag bag for every streamer after the event*). They can register at http://CrashPad4Kids.com
- $\Box$  Regularly remind people that you are participating in a fundraiser surprisingly, even with overlays and chat reminders, some people forget or don't notice, especially if they're just lurking while doing other tasks.

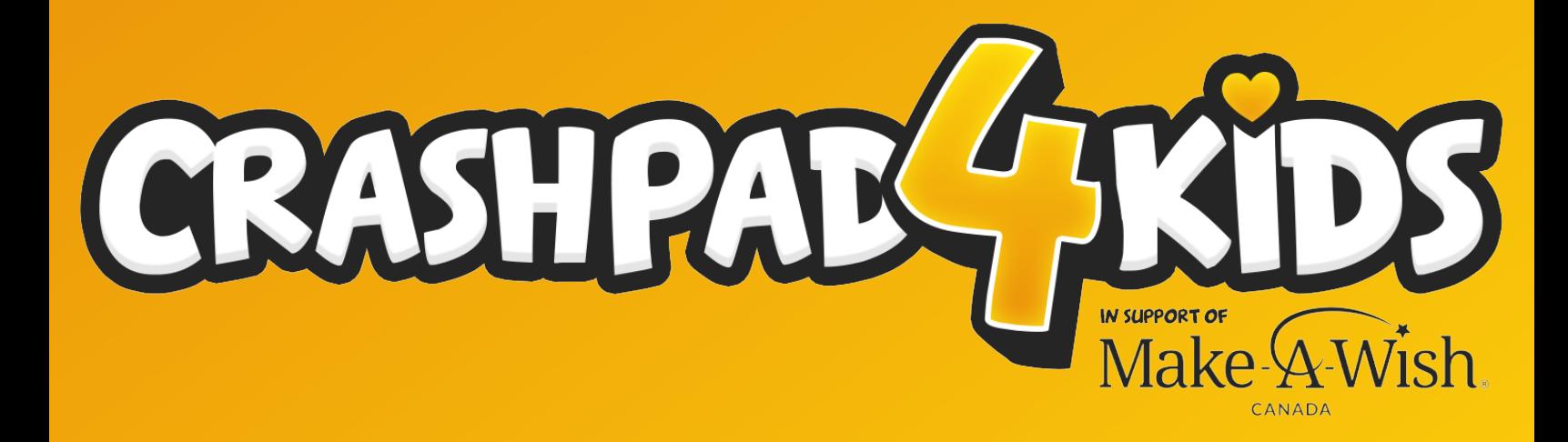